## **Пополнение счёта питания**

**Шаг 1.** Заходим в приложение Сбер банка и через поиск выходим на нашего провайдера **«Северную столицу».**

**Шаг 2.** Выбираем раздел (буфет или горячее питание). Учитываем, что булки – это горячее питание, а вода, коктейли, шоколад и соки – буфет.

**Шаг 3.** Вводим номер л/с (указан в памятке к карте или в личном кабинете электронного дневника.

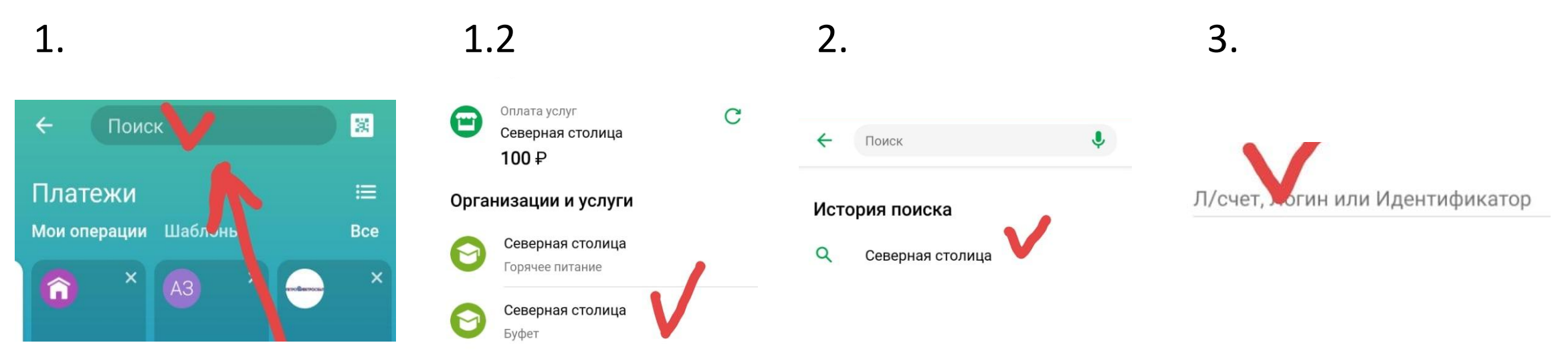